## Manual de instalação da VPN da ESTGV

Fazer o download do cliente VPN em: [http://www.estgv.ipv.pt/estv/vpn/Vpn\\_ESTGV\\_win.msi](http://www.estgv.ipv.pt/estv/vpn/Vpn_ESTGV_win.msi) e proceder à sua instalação.

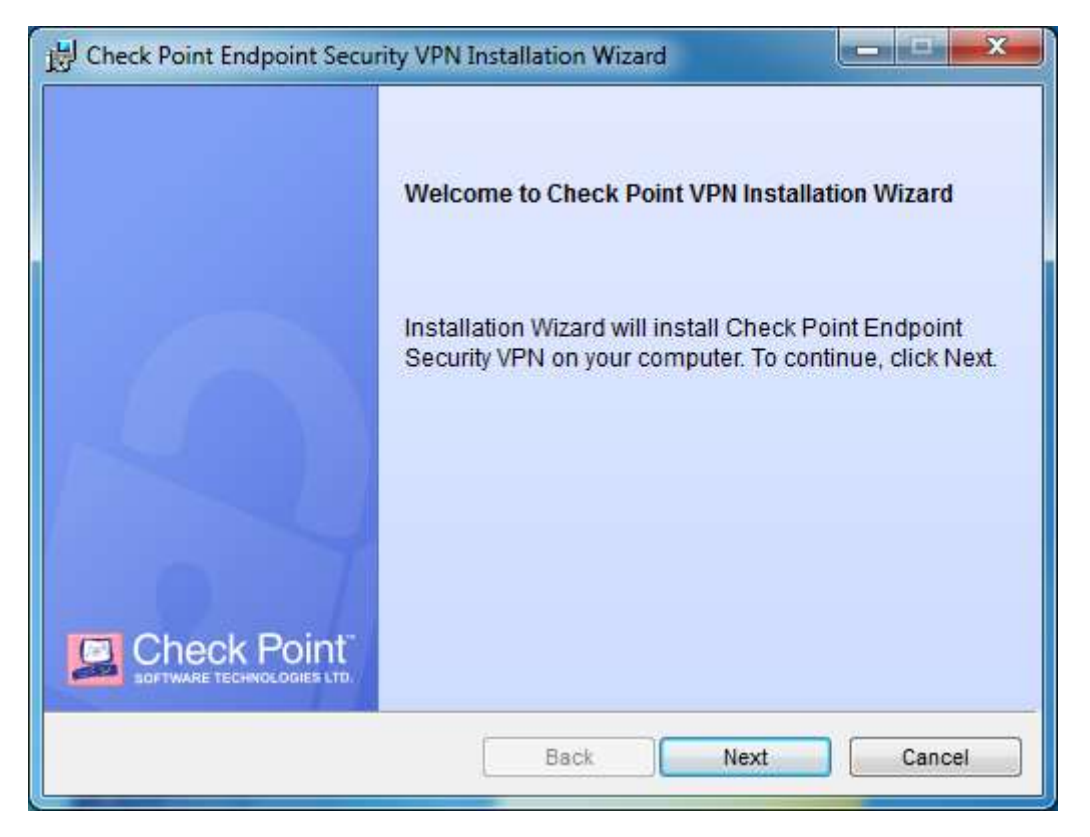

Clicar em "Next"

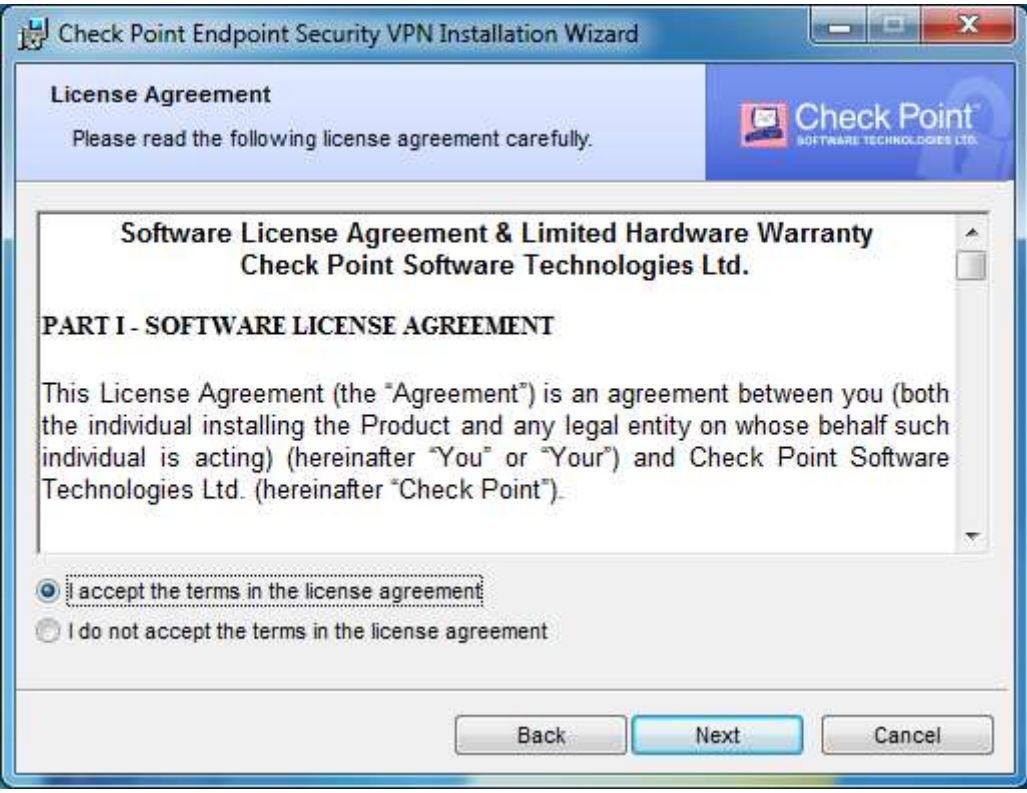

Aceitar os termos e novamente "Next"

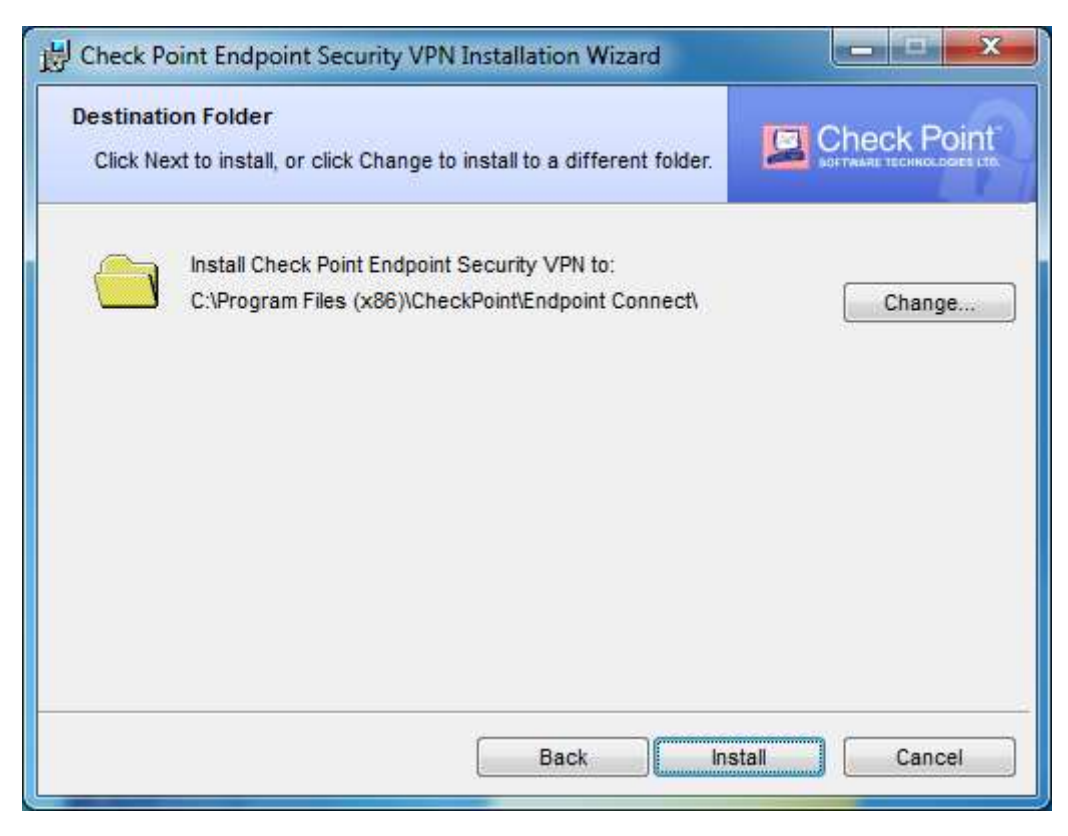

Clicar em "Install"

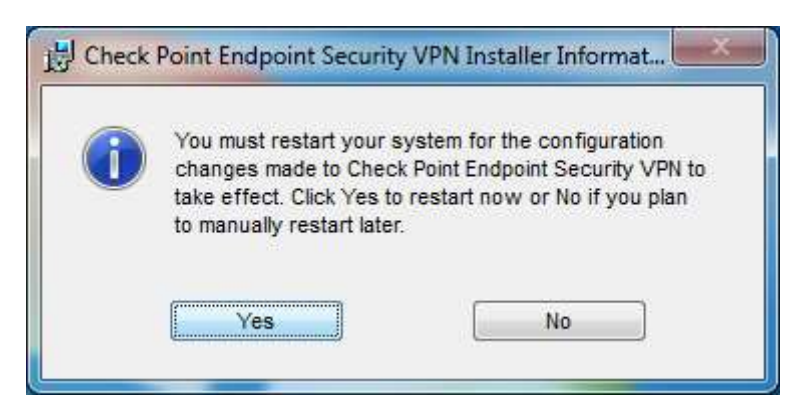

Caso o programa peça para reiniciar, clique em "Yes"

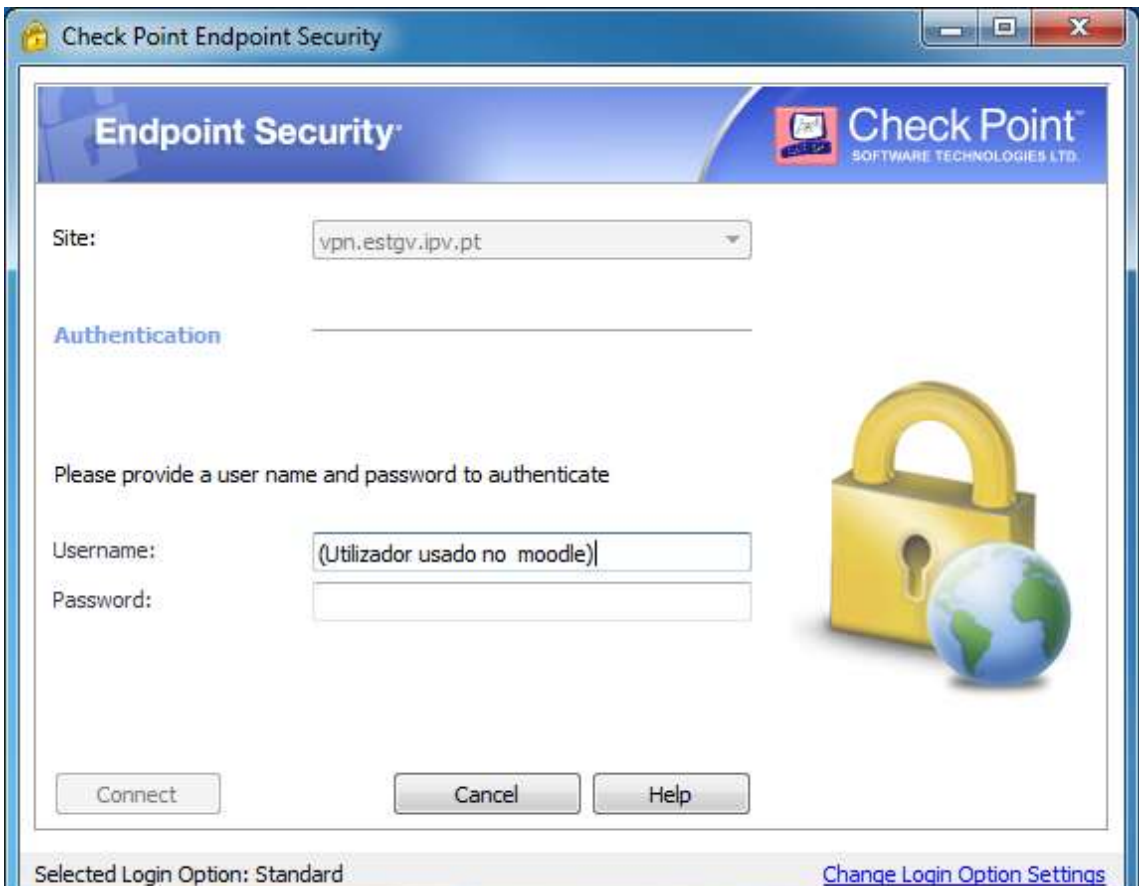

No campo "Username" e "Password" coloque as mesmas credenciais do moodle.

**Não coloque @estgv.ipv.pt no caso de docente ou @alunos.estgv.ipv.pt.**